# Soutenance de stage

### **Réalisation d'une bibliothèque de visualisation de données (DataChart)**

### **Diallo Ibrahima Sambegou Du 11 Avril au 29 Juillet**

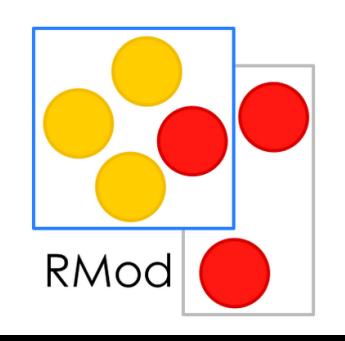

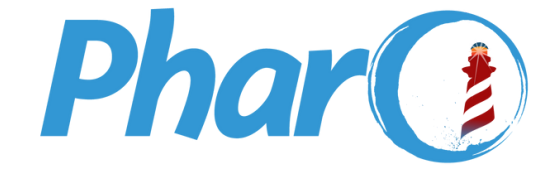

### Sommaire

- 1-Introduction
- $\bullet$  2- INRIA
- 3-RMod-Pharo
- 4-Projet DataChart - *Problématique* - *Solution*
- 5-Suite du stage
- 6-Outils (Pharo, Pandas, MatPlotlib..)

7- Conclusion

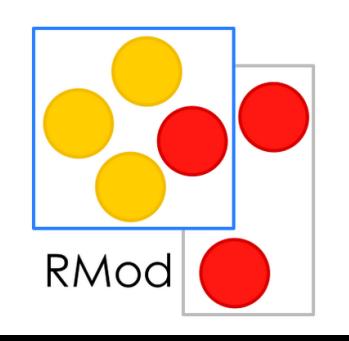

Ingio-

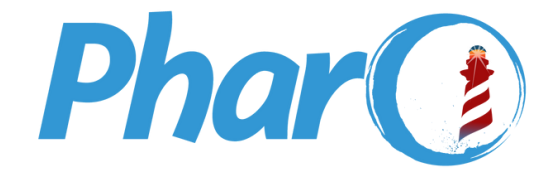

**1**

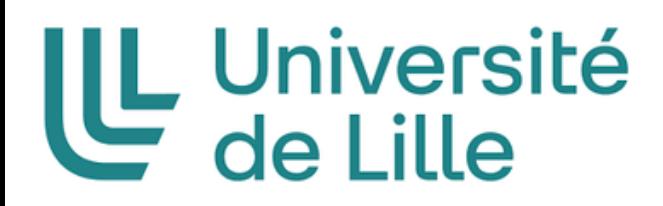

### **1-Introduction**

### Tuteur professionnel M. Mamani Milton

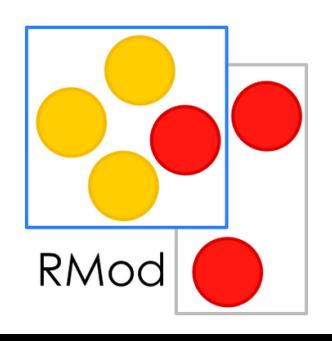

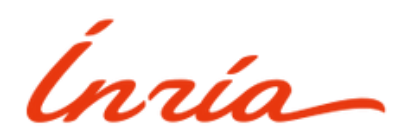

### Tuteur universitaire M. Clément Quinton

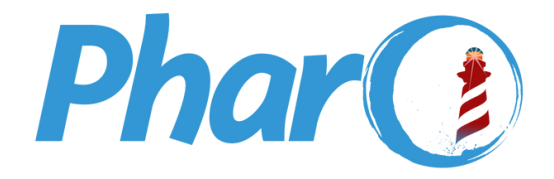

## Étudiant : Diallo Ibrahima Sambegou

**2**

### 2- INRIA

Quelques Partenaires

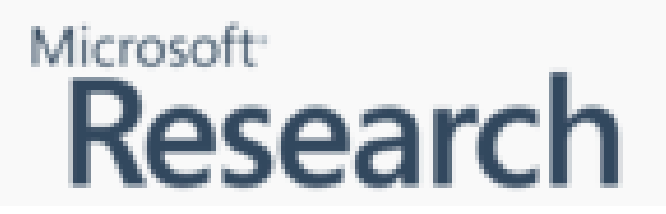

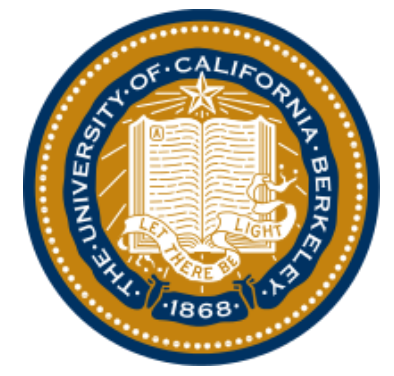

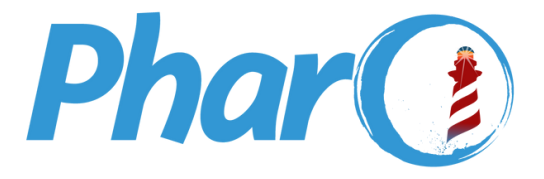

**3**

### Différents Sites d'INRIA en France Quelques langages créés par INRIA

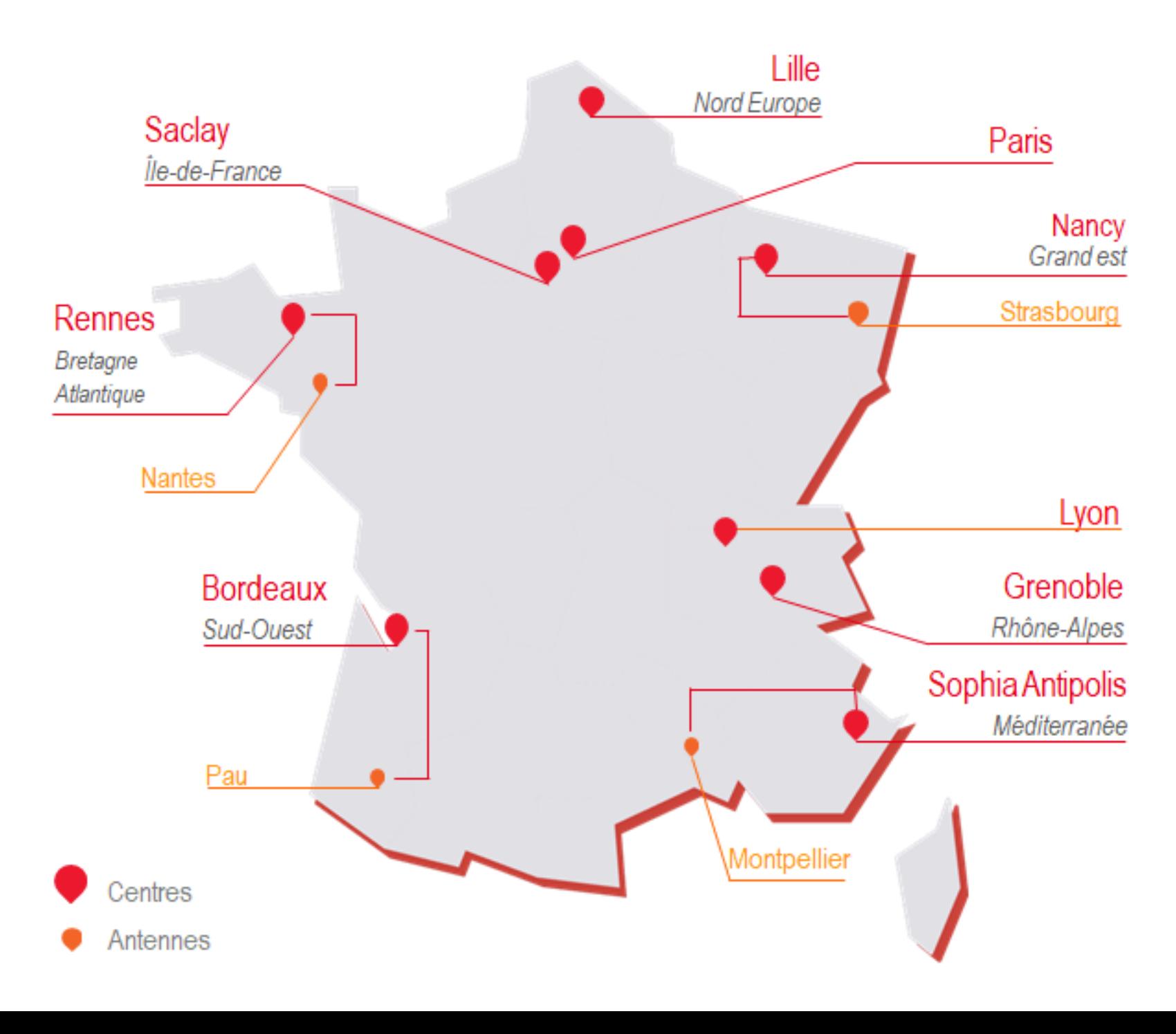

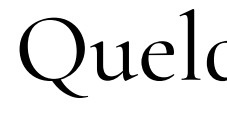

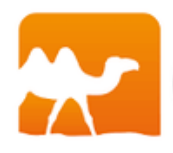

Ínría

# **AV** OCaml Phar(?)

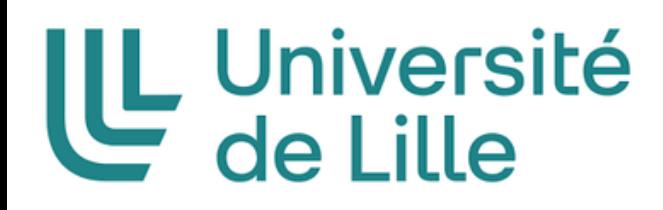

### 3- RMod - Pharo

**4**

- Évolution **des applications orientées objet**
- **• La réingénierie de ces applications**

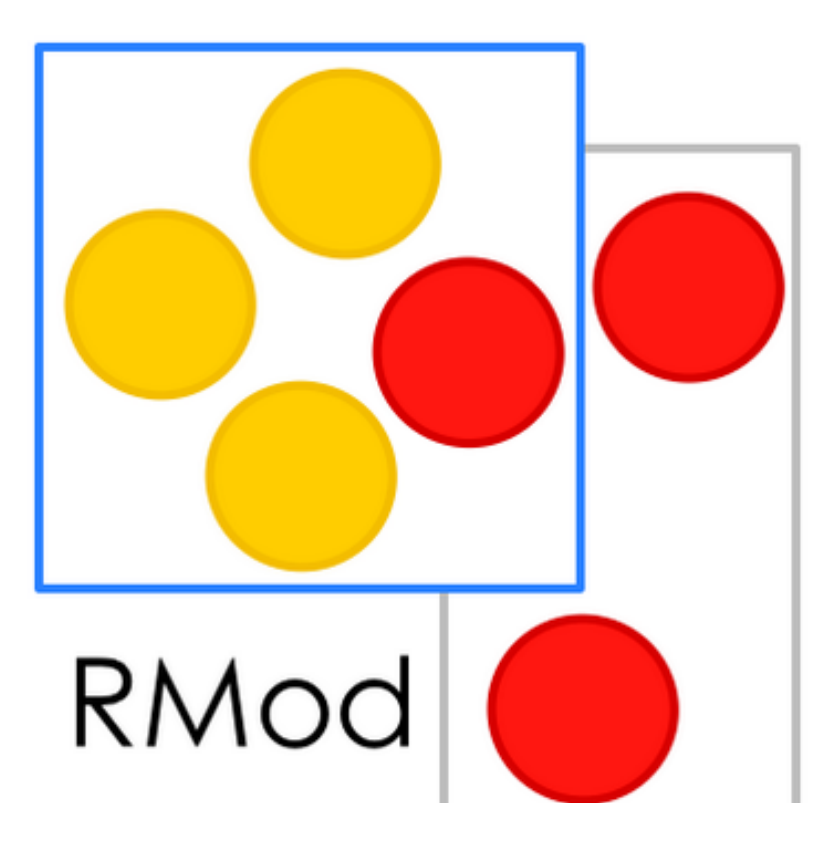

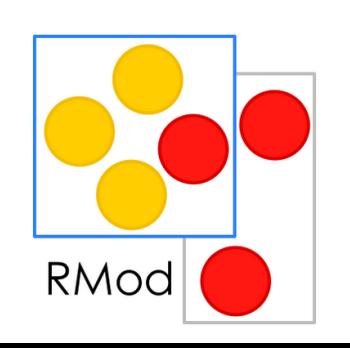

Ingio

### Langage orienté objet Inspiré de Smalltalk

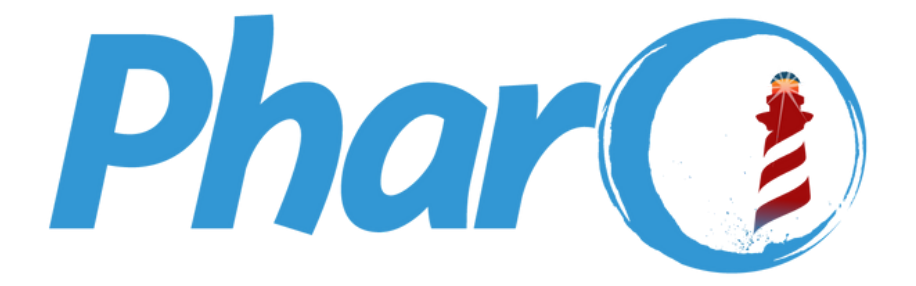

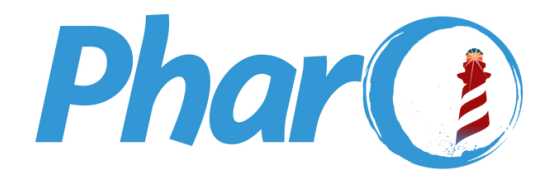

### Université<br>de Lille

## **4- Projet- DataChart**

Réalisation d'une bibliothèque de visualisation de données (DataChart) . Avec les bibliothèques Roassal et DataFrame

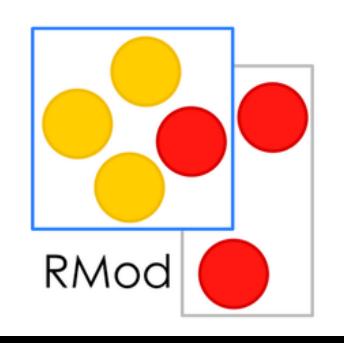

Ingio-

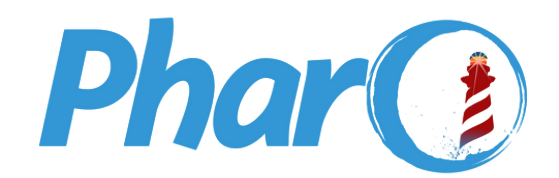

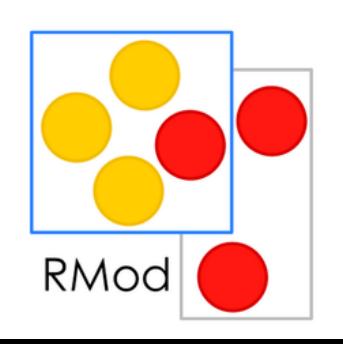

Ingio-

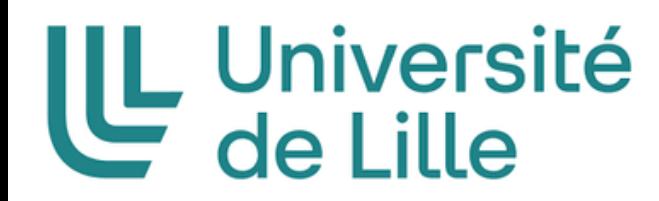

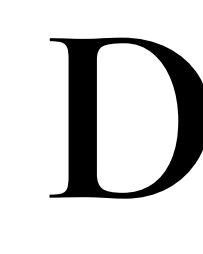

## **C'est quoi le problème exactement ?**

## **Roassal DataFrame**

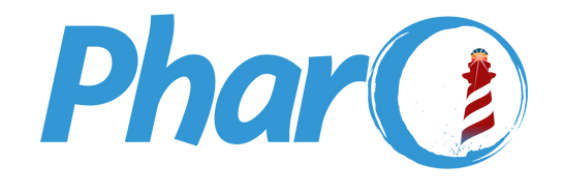

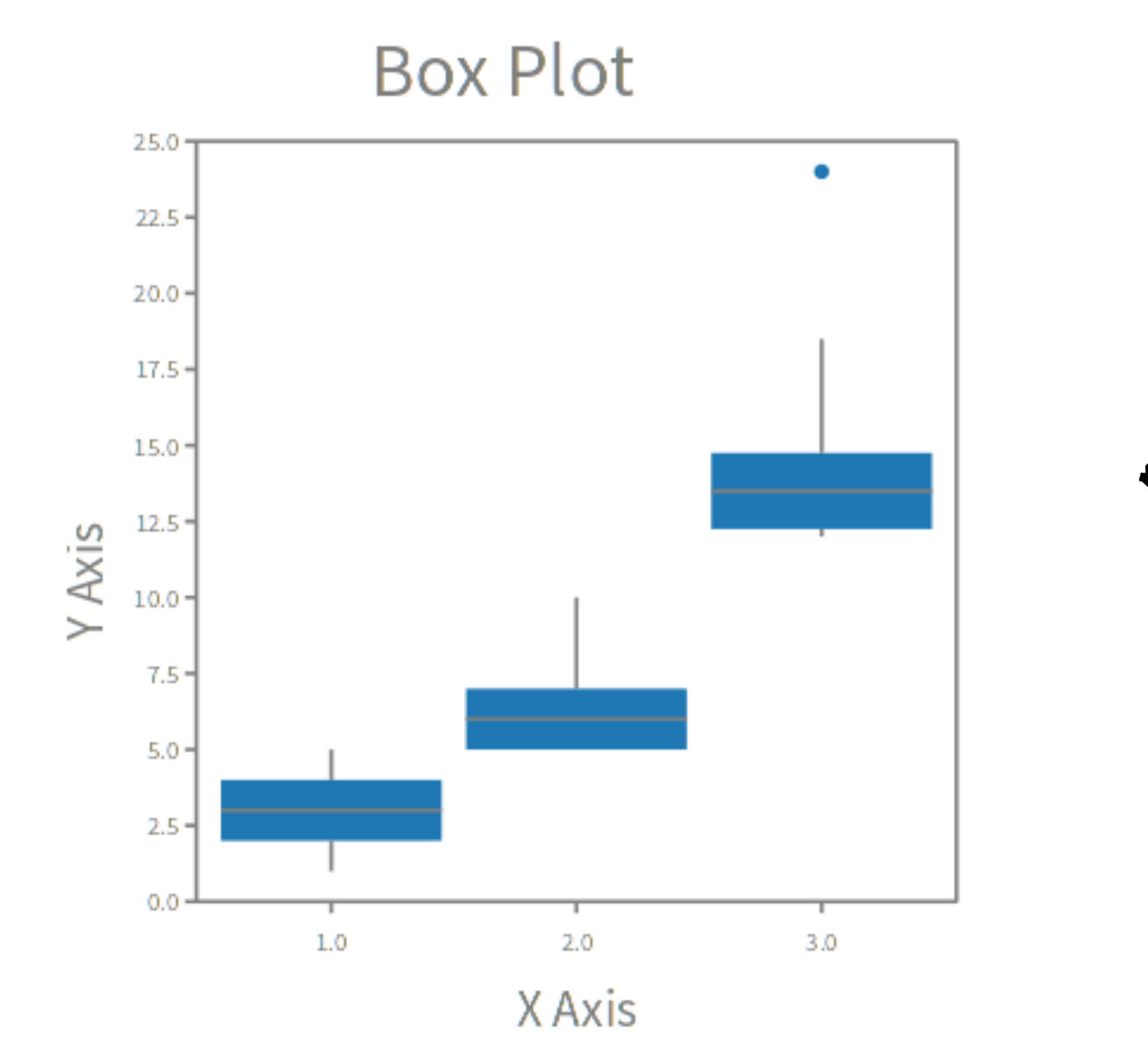

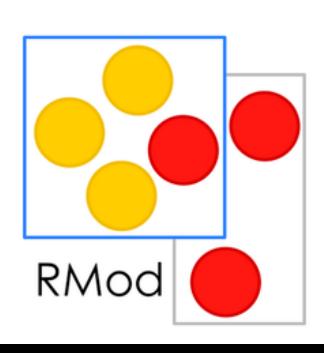

Ínzia-

## Box Ticks (h et v) Labels Chart Canvas Scale

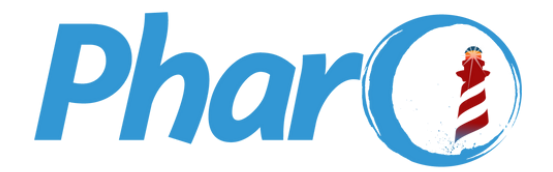

## Université<br>de Lille

## **À titre d'exemple**

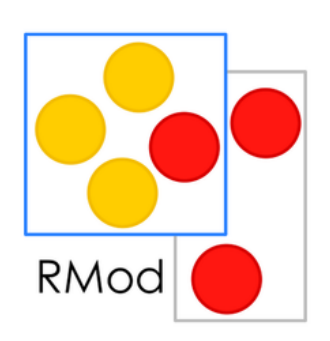

Ínría

### **Qu'est-ce que ces données ?**

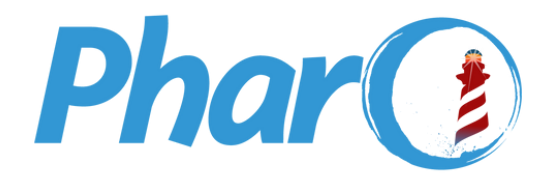

### U Université<br>Colille

### **DataFrame**

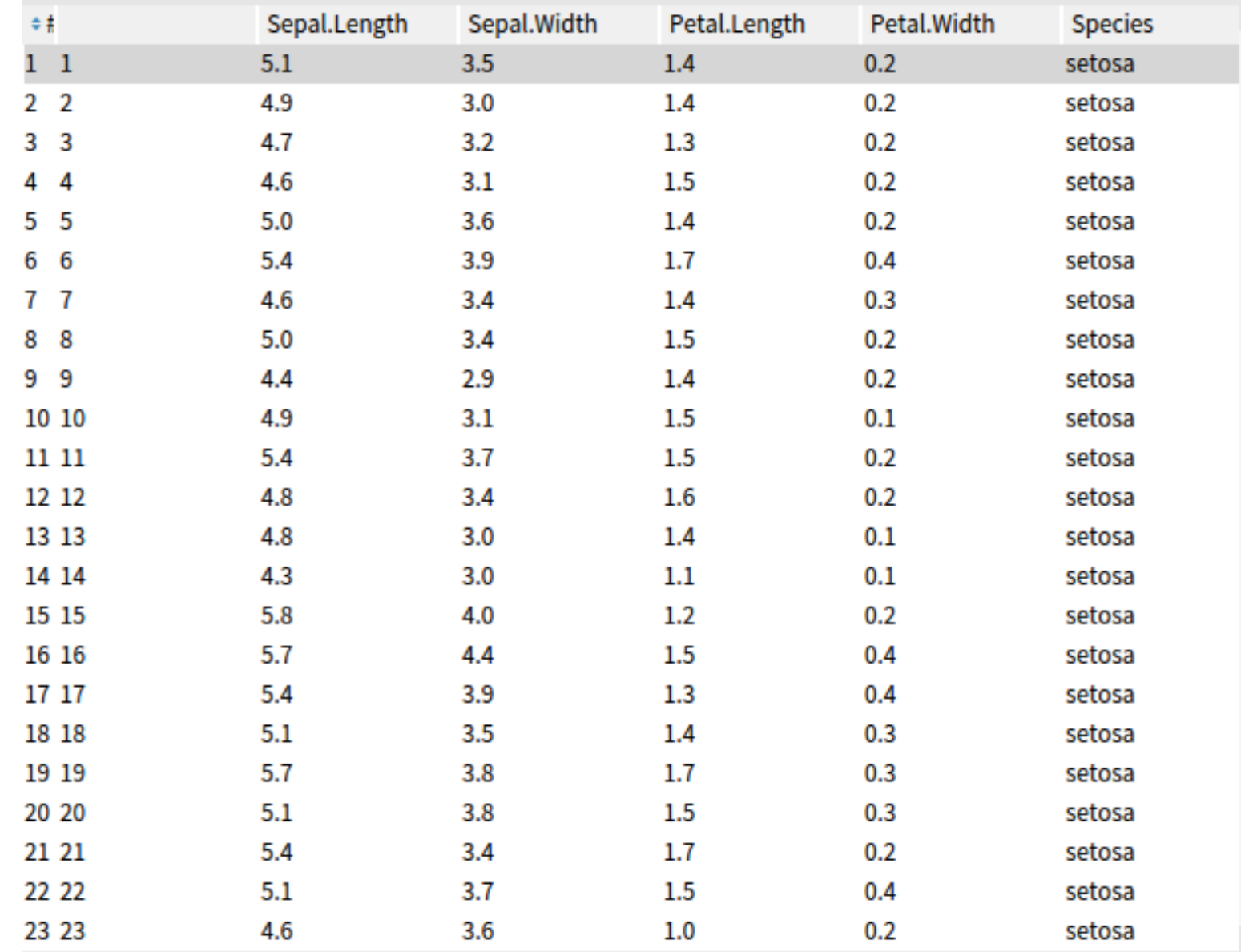

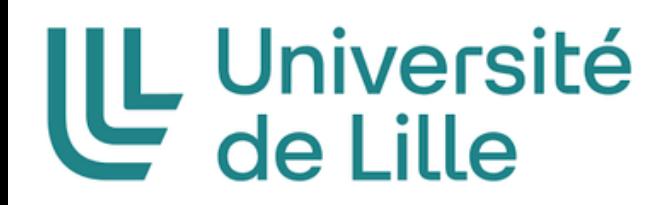

# Objectif du stage

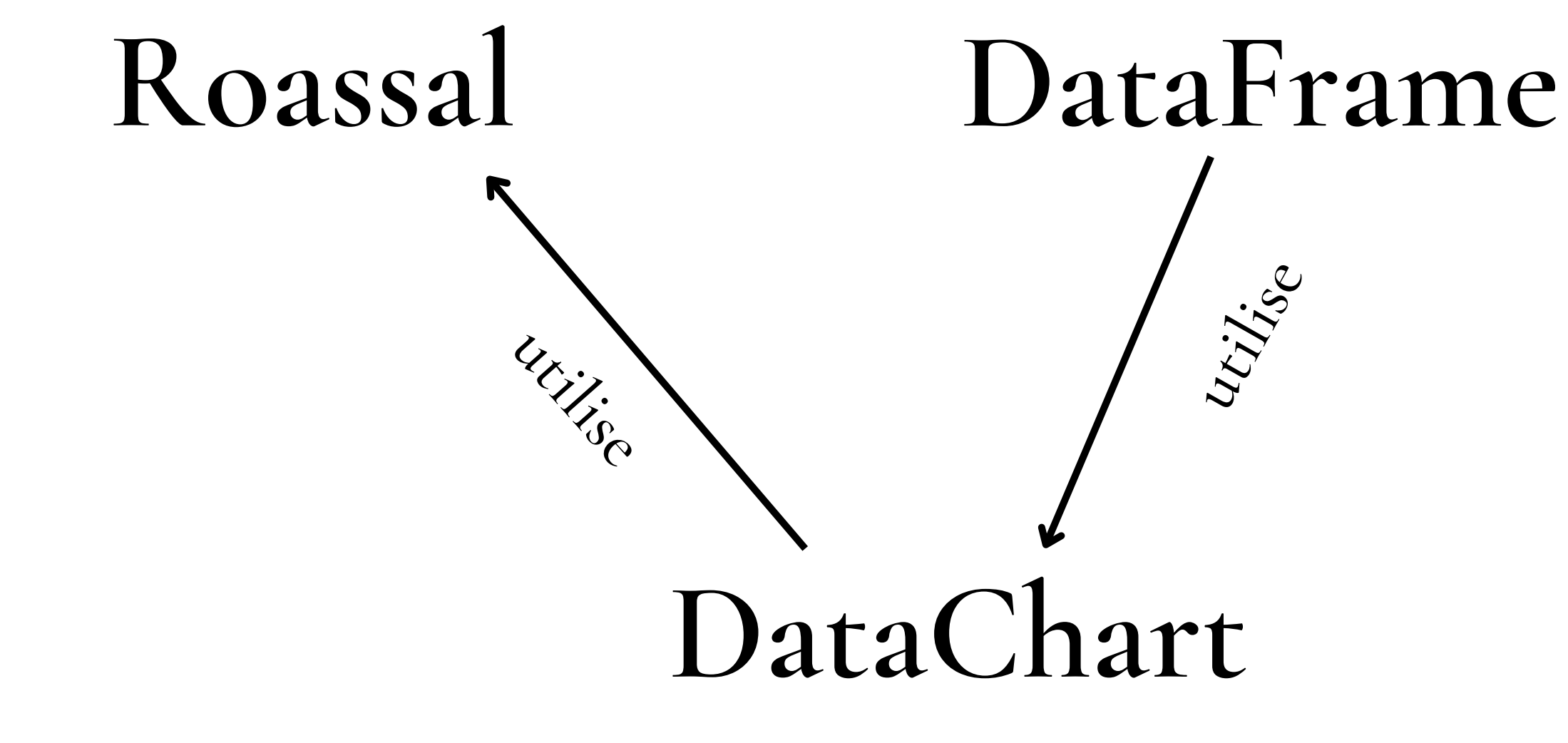

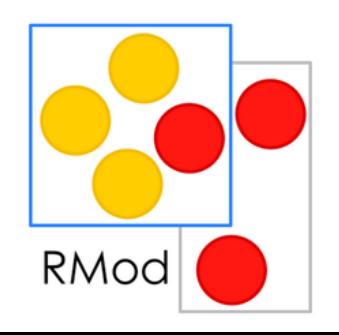

 $\overline{Q}$ 

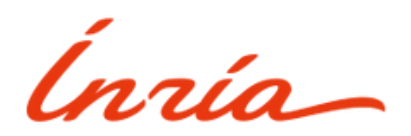

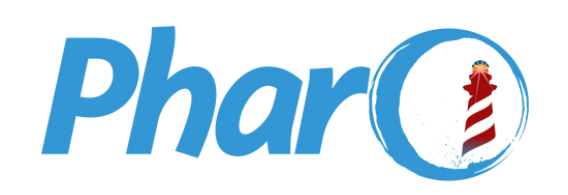

## UL Université<br>Calille

## Squelette du projet

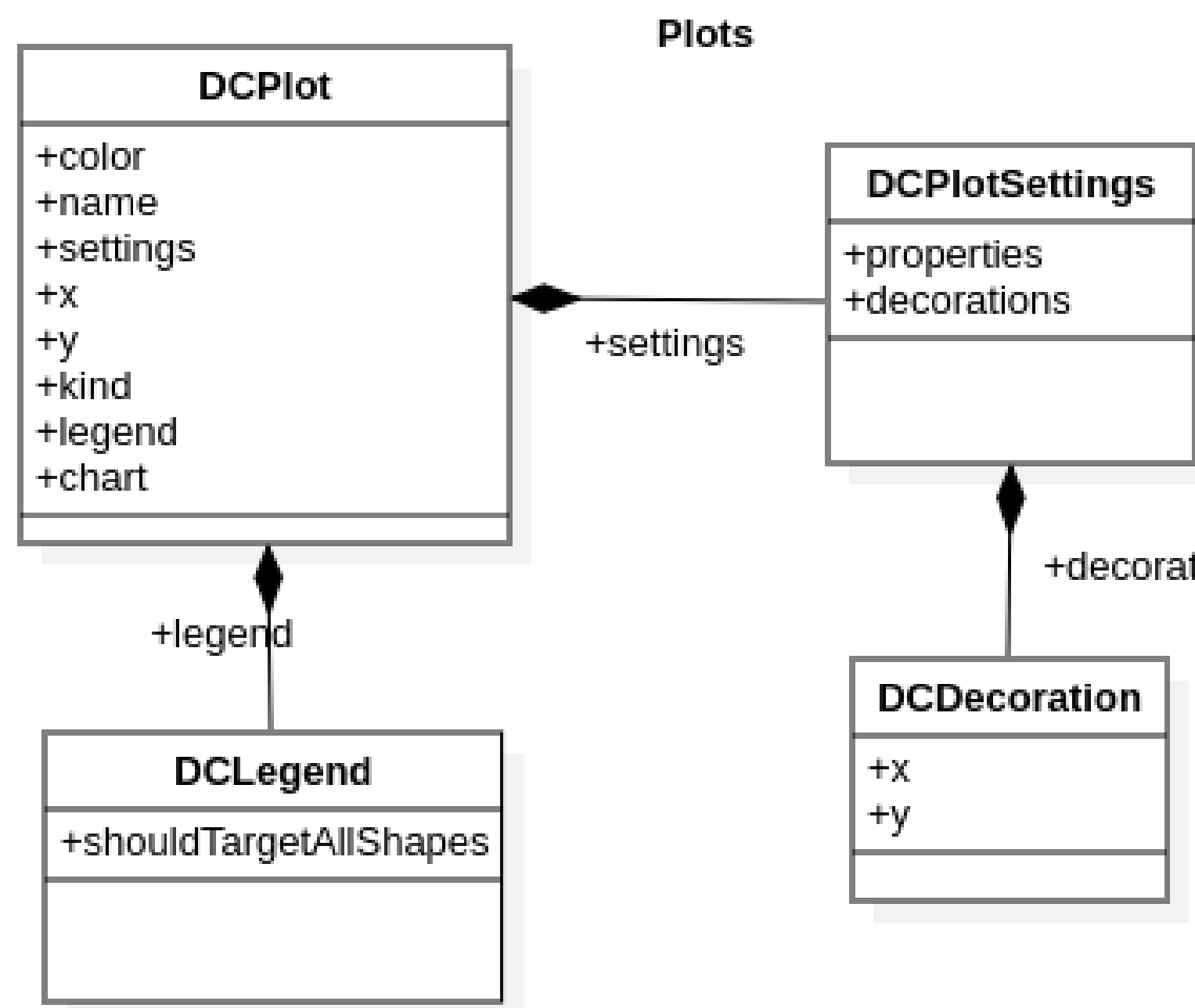

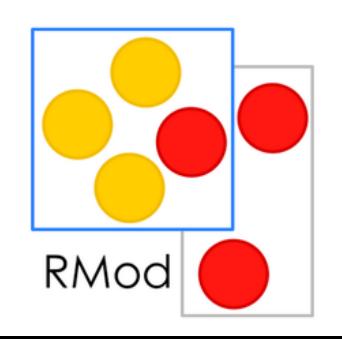

Inría

### +decorations

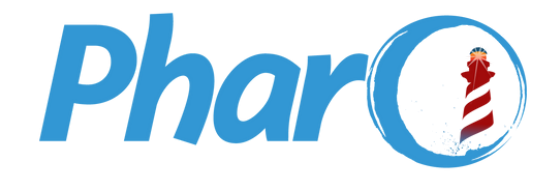

Ingio

### **Les types plots**

- $\nabla$   $\odot$  DCPlot
	- C DCBarPlot
	- © DCCombinePlot
		- © DCHistogramPlot
		- © DCLinePlot
		- © DCScatterPlot
	- © DCPlotSettings

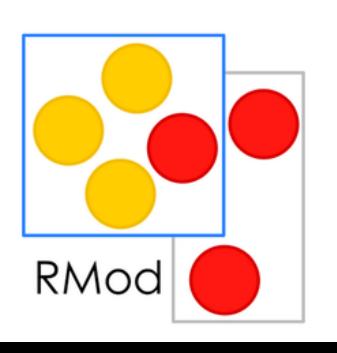

### **Les décorations**

- $\bigcirc$  DCDecoration
	- © DCLabelDecoration ! © DCVerticalLineDecoration !

### **La légende**

© DCLegend ! © DCLocation !

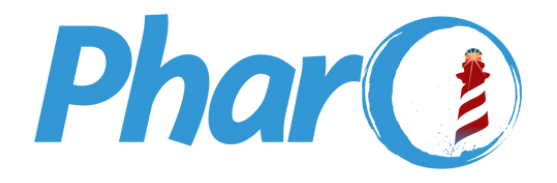

Ingia

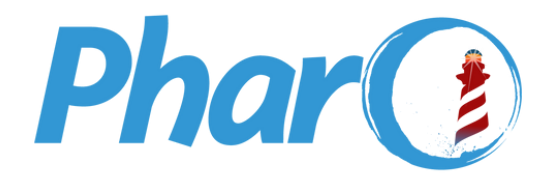

## **On doit se poser des questions**

- **Quels types de données vont être représentés ?**
- **Comment on va les représenter ?**
- **Dans quel but ?**

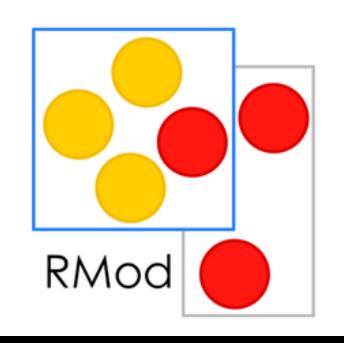

Ingio-

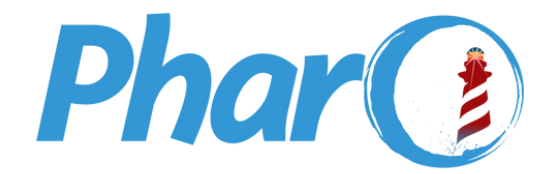

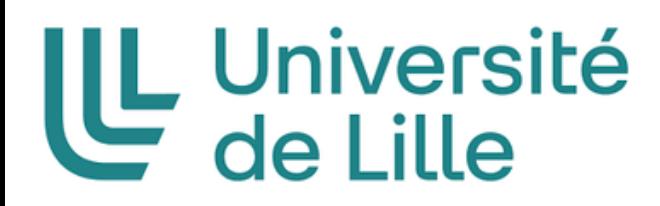

## **On s'est basé sur deux modèles**

### **Premier Modèle : Soit à partir des données générées partir d'un dataframeDeuxième Modèle : Soit à**

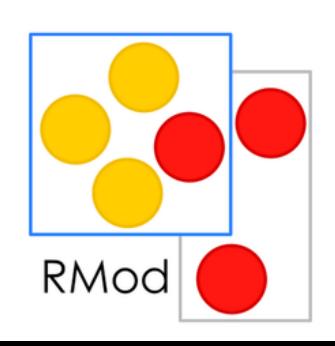

RMod

### Premier modèle

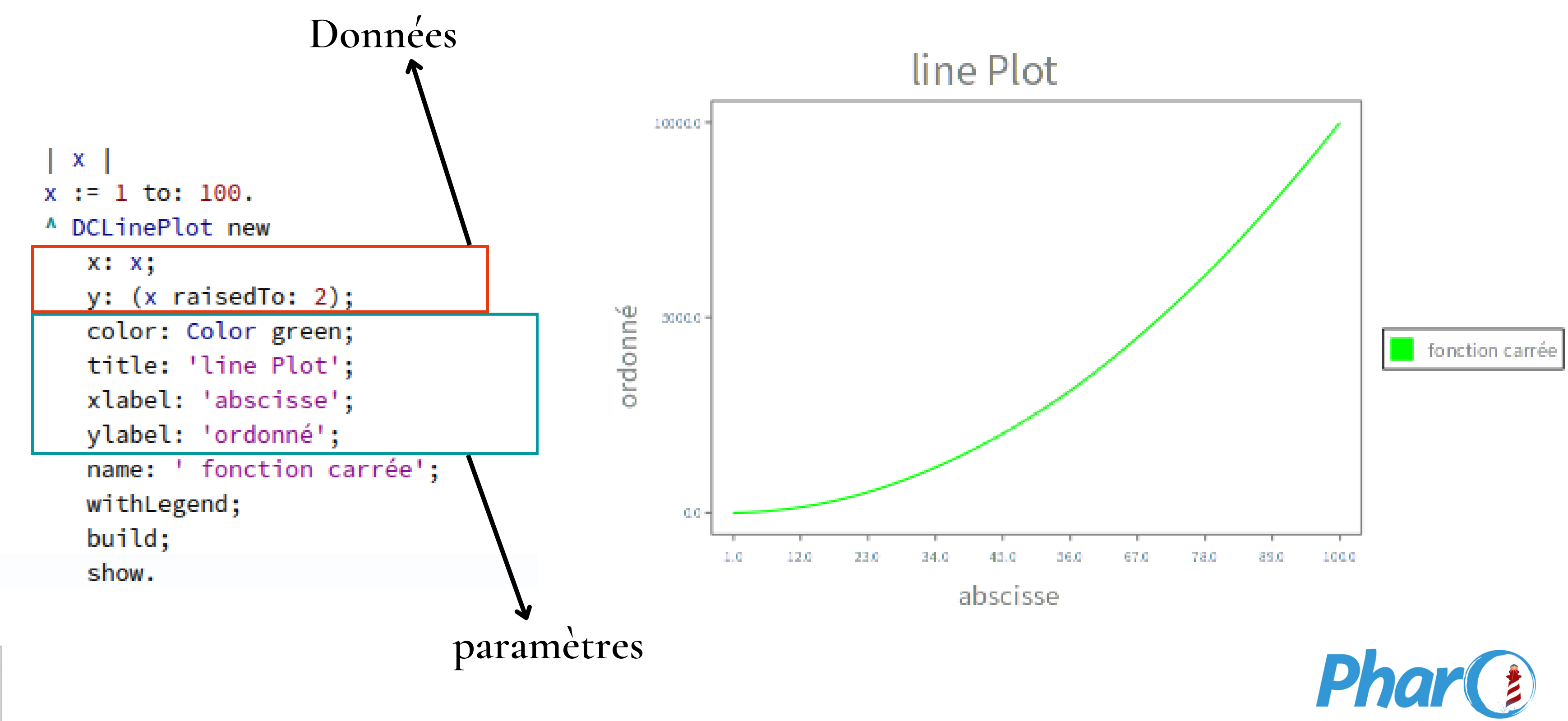

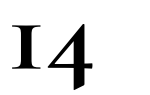

Ínzia-

### Avec changement de légende

```
| x plot bars window |
x := #(1.33 1.35 0.93 4 6 6).plot := DCBarPlot new
                                                                       6.0x: #('mama' 'papa' 'oncle' 'pipoune' 'tata' 'toto');
                                                                       5.0 -y: x;
      title: 'repartition argent';
                                                                       4.0 -xlabel: ' Nom ';
      ylabel: 'argent ';
                                                                     argent
                                                                       -3.0
       name: 'repartition';
                                                                       2.0 -legendDo: [ : legend|
          legend location inner top offset: 10];
                                                                       1.0 \cdotyourself.
plot build.
                                                                       0.0<sub>1</sub>window := plot show.
window.c
```
Légende

15

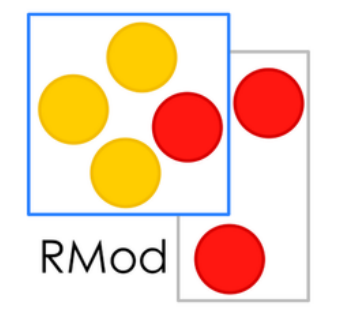

Ingia-

### repartition argent

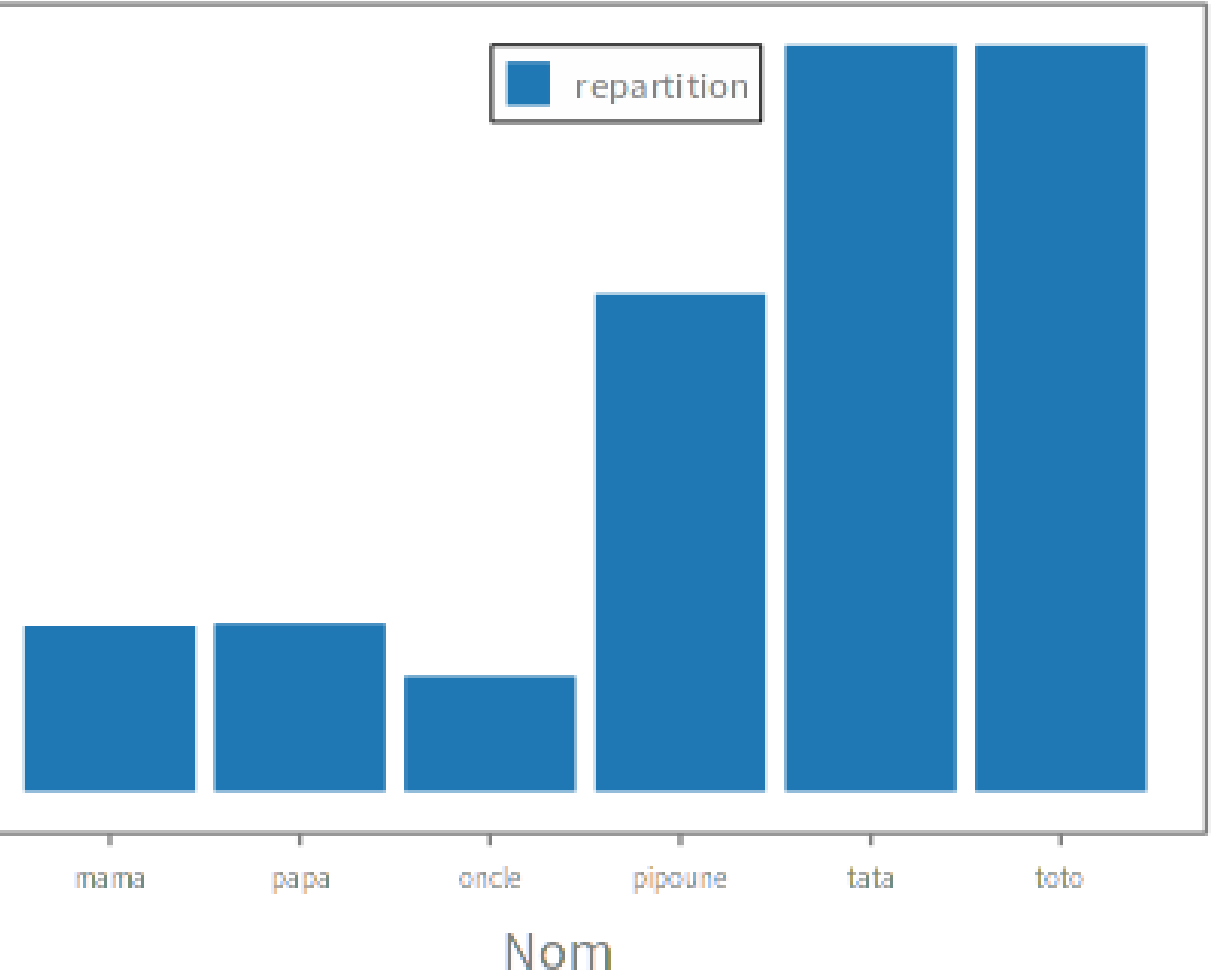

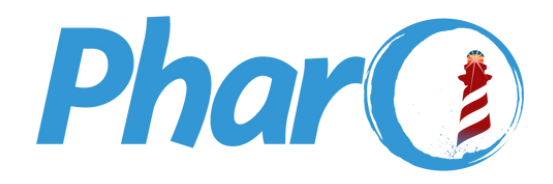

### Changer l'étendue du chart

```
x plot bars window |
  x := #(1.33 1.35 0.93 4 6 6).plot := DCBarPlot new
         x: #('mama' 'papa' 'oncle' 'pipoune' 'tata'
'toto');
         y: x;title: 'repartition argent';
         xlabel: 'Nom ';
         ylabel: 'argent ';
        extent: 150@250;
         name: 'repartition';
         legendDo: [ : legend]
            legend location inner top offset: 10];
         yourself.
  plot build.
  window := plot show.
  window.
```
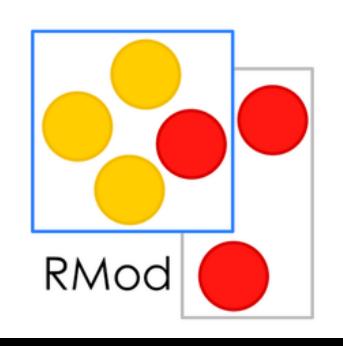

Ingio-

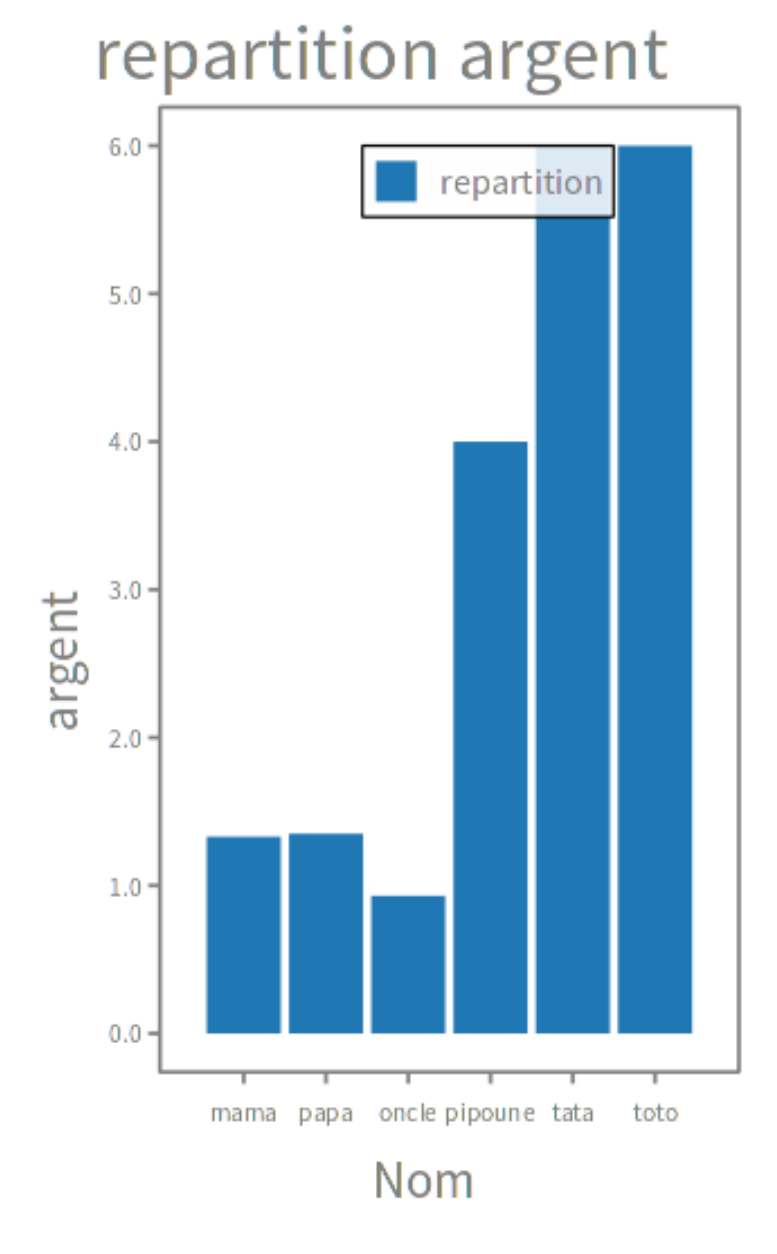

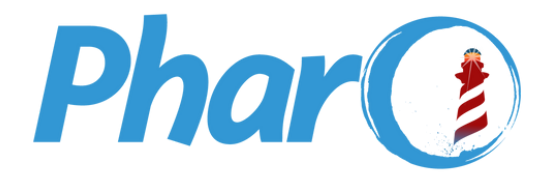

### **Deuxième modèle**

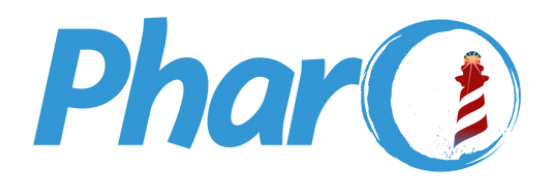

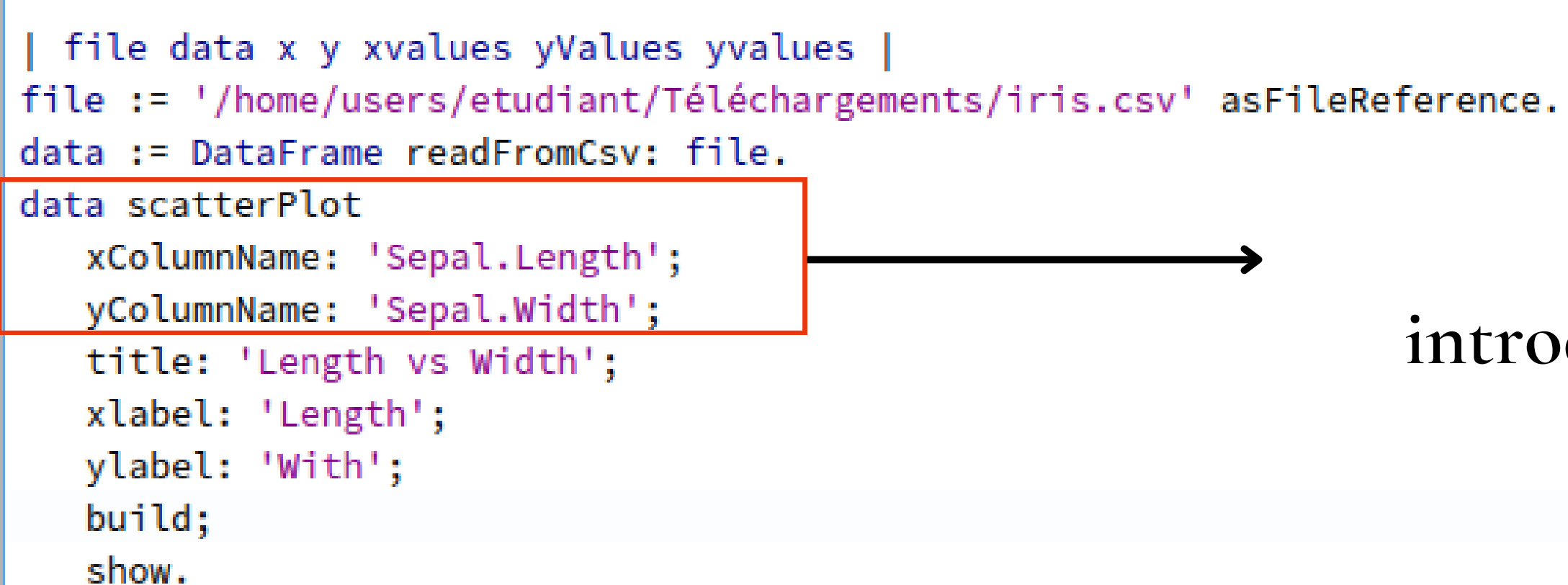

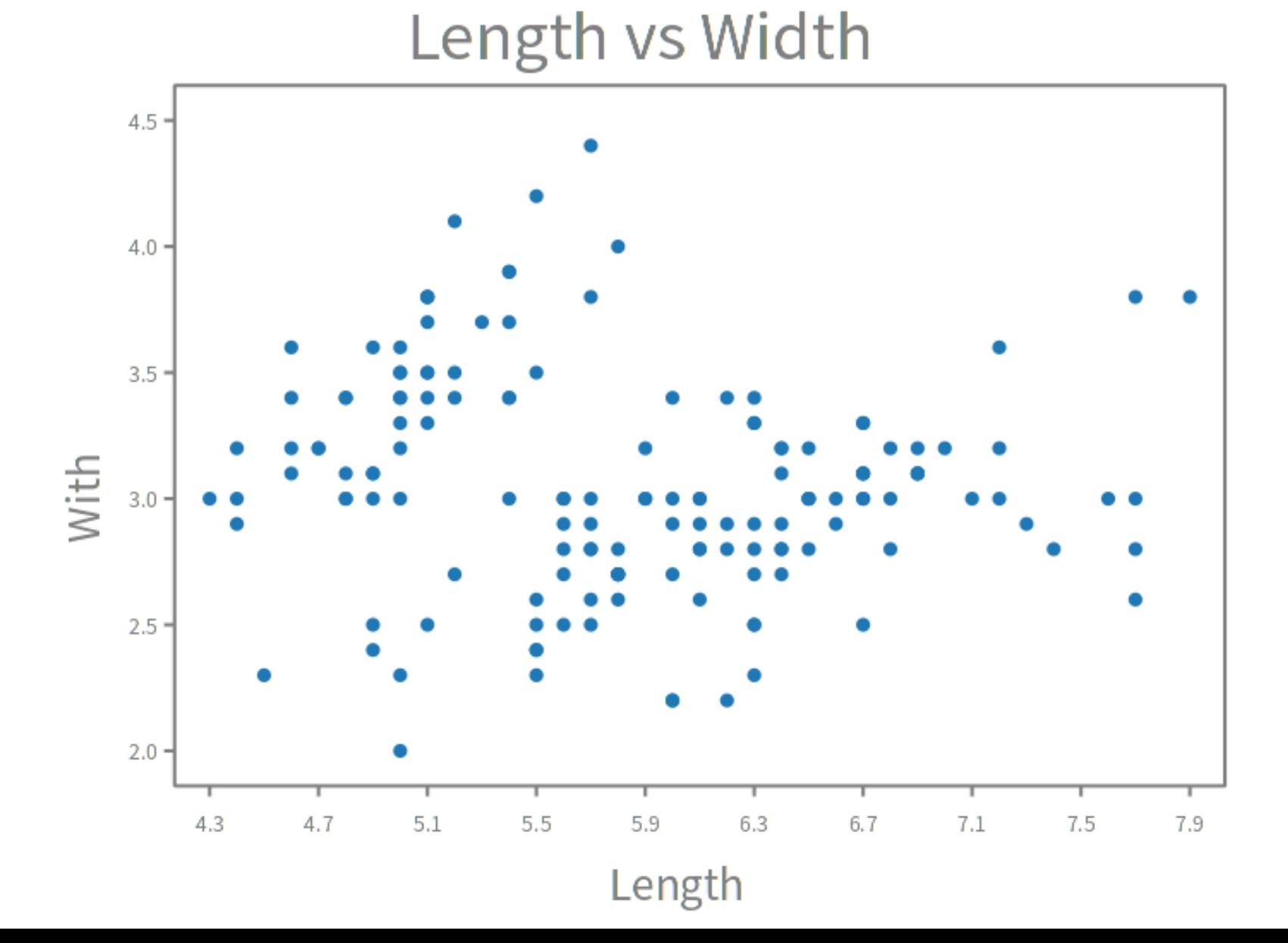

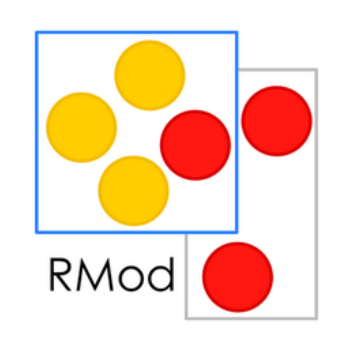

### **extraction et introduction de données**

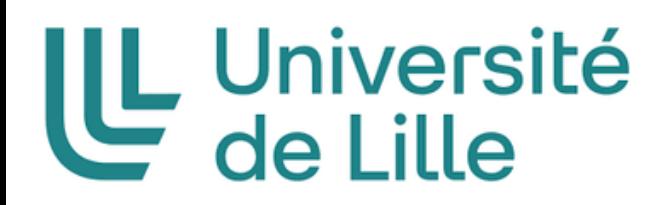

## **Autre type de plots**

**CombinedPlots**

## **À quoi servent-ils ? et Pourquoi ?**

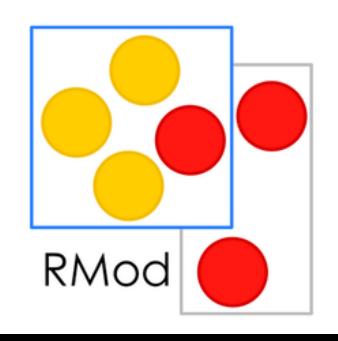

 $lnnio$ 

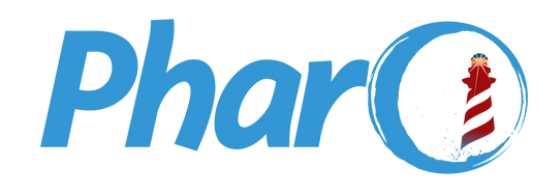

### **Exemple d'une combinaison de Plots**

**19**

```
x := 4 to:8 count:10.
plot := DCLinePlot new
      x: x:9.0 -y: (x + 0.1);color: Color red;
                                                                                         8.0 -name: 'fonction afine';
      yourself.
                                                                                         7.0 -file := '/home/users/etudiant/Téléchargements/iris.csv' asFileReference.
                                                                                         6.0 -data := DataFrame readFromCsv: file.
                                                                                      yAxis
plot2:= data scatterPlot
                                                                                         5.0 -xColumnName: 'Sepal.Length';
                                                                                         4.0 -yColumnName: 'Sepal.Width';
   name: 'repartition';
                                                                                         3.0 -yourself.
                                                                                         2.0 -combined := DCCombinePlot withAll: { plot. plot2 }.
                                                                                             4.04.444
combined withLegend; build; show.
```
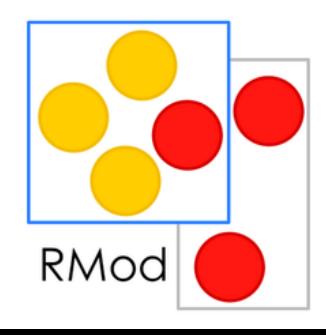

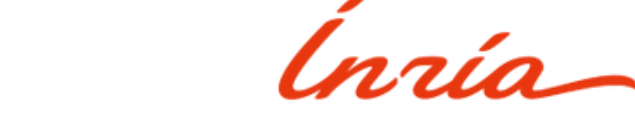

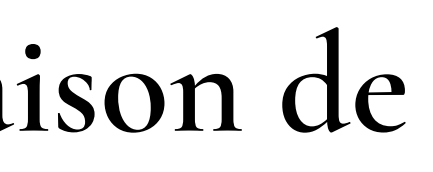

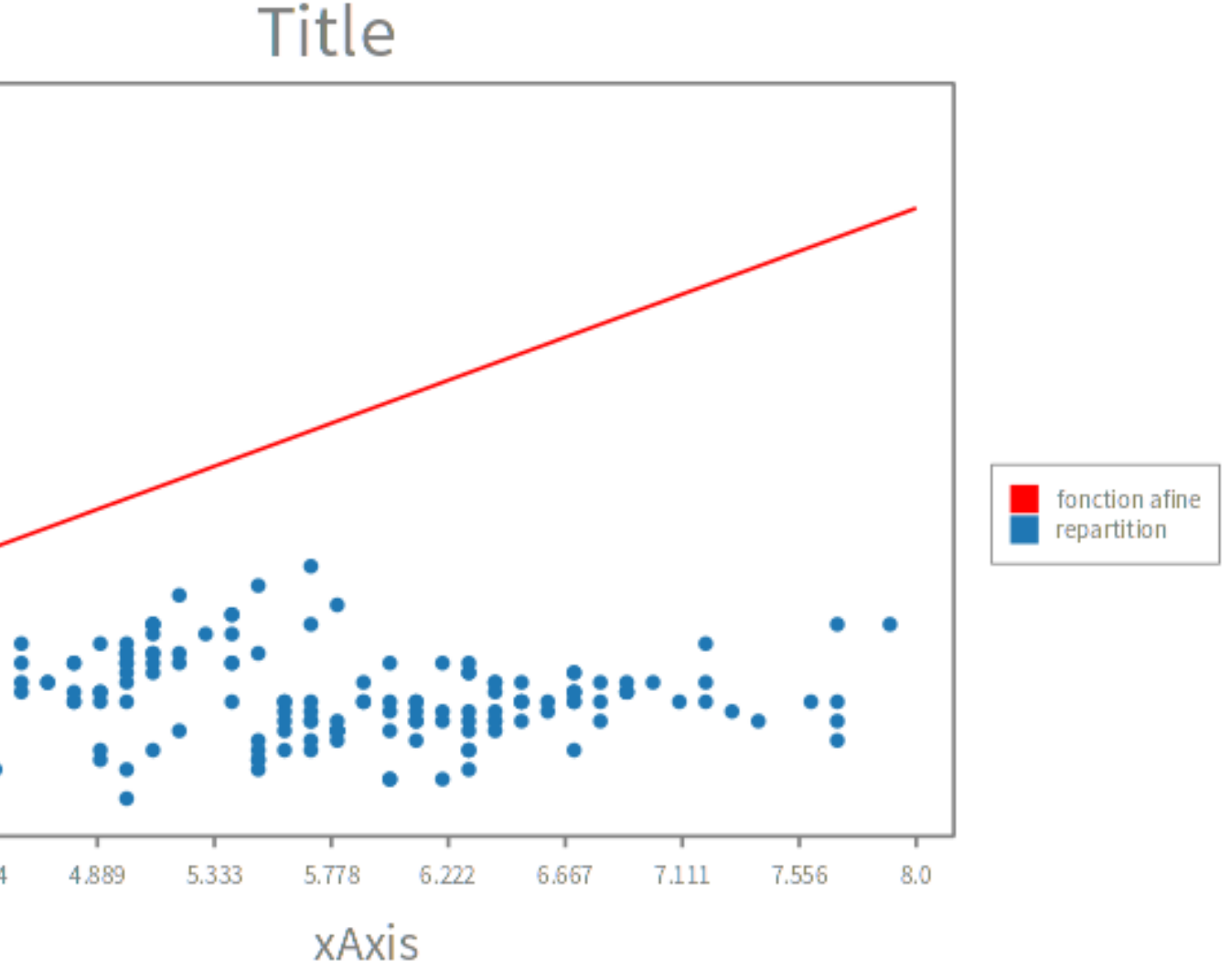

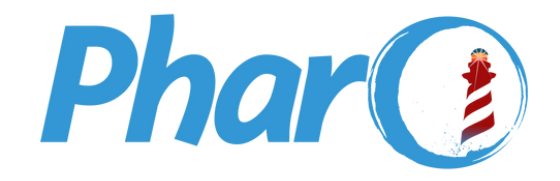

## **Autres types de combinaison de plots**

## clusterBarPlot stackBarPlot

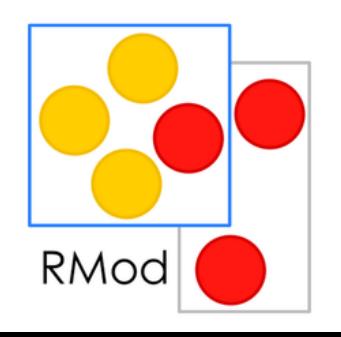

Ingio-

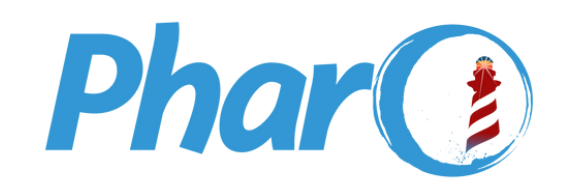

### stackBarPlot

```
| x y plots perlin |
perlin := NSPerlinNoise3 new octaves: 7.
                                                                           2.25 -2.0 -x := 0.0 to: 2 count: 10.
                                                                           1.75 -plots := (1 to: 4) collect: [ :index ]y := x collect: [ :n | (perlin noise: n and: index) ].
                                                                            1.5 -DCBarPlot new
                                                                           1.25 -y: y;\frac{1}{2}<br>\times 0.75
                                                                            1.0 -yourself ].
 A (DCStackBarPlot withAll: plots)
                                                                            0.5 -title: 'Stack Bar Plot';
                                                                           0.25 -xlabel: 'X Axis';
                                                                            0.0^{\circ}ylabel: 'Y Axis';
                                                                                  1.0build;
   show.
```
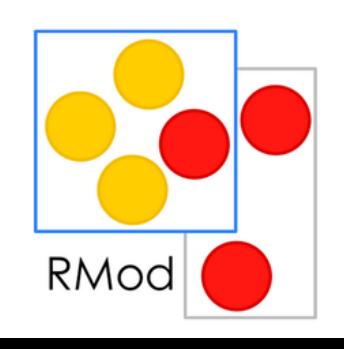

Ingio-

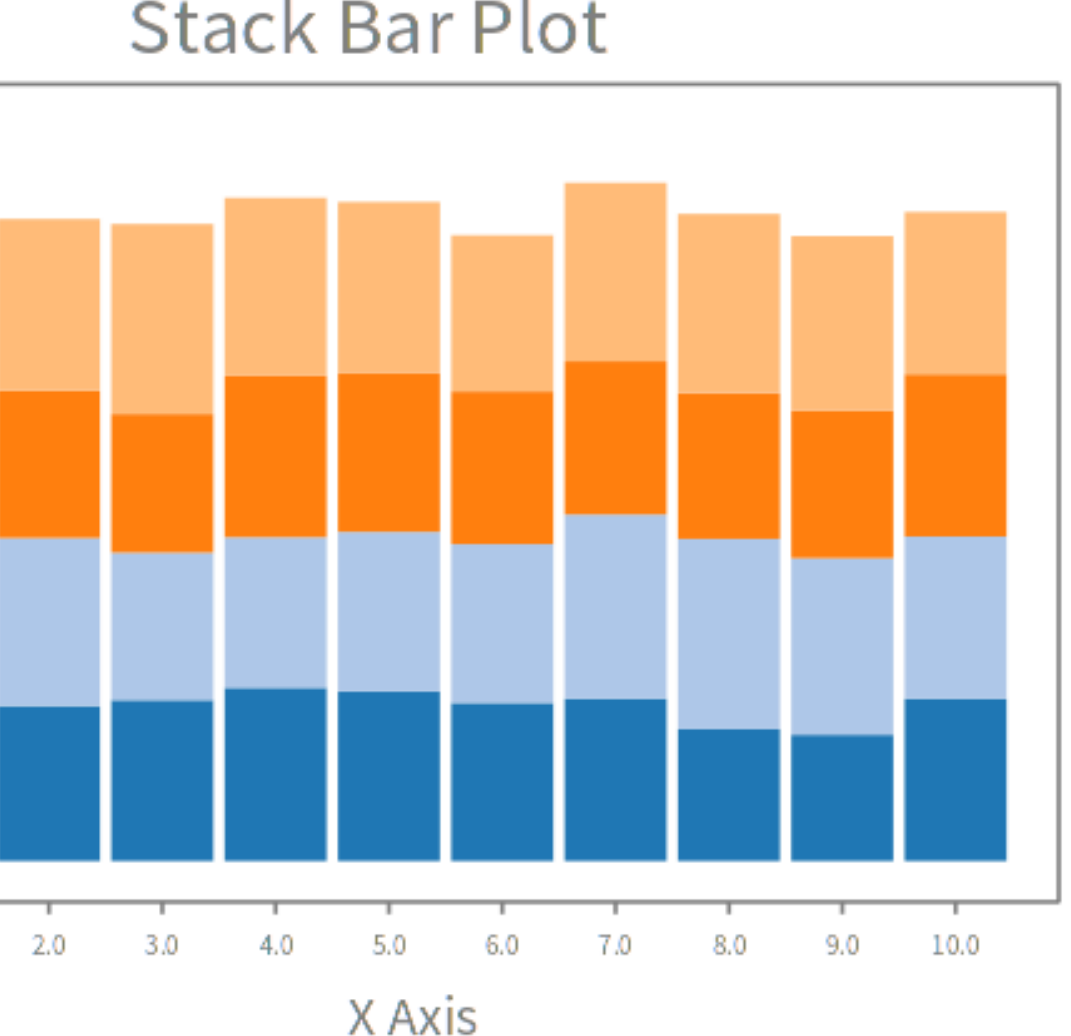

### **Stack Bar Plot**

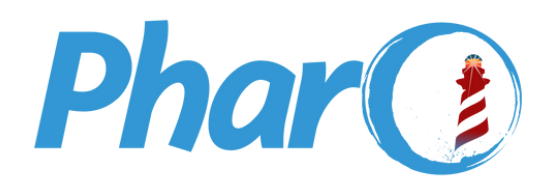

### **clusterBarPlot**

```
| x y plots perlin |
perlin := NSPerlinNoise3 new octaves: 7.
                                                                           0.7 -x := 0.0 to: 2 count: 10.
                                                                           0.6^{\circ}plots := (1 to: 3) collect: [ :index ]0.5 -y := x collect: [ :n | (perlin noise: n and: index) ].
   DCBarPlot new
                                                                           0.4y: y;
                                                                        Y Axis
      yourself ].
                                                                            0.3 -0.2 -^ (DCClusterBarPlot withAll: plots)
   title: 'Cluster Bar Plot';
                                                                           0.1xlabel: 'X Axis';
   ylabel: 'Y Axis';
                                                                           0.0^{\circ}build;
                                                                                 1.0show.
```
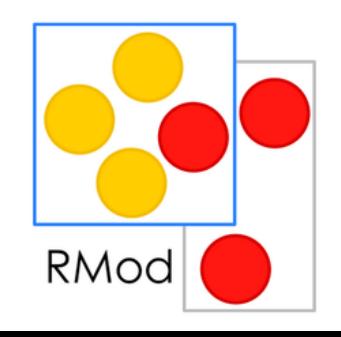

Ingia-

### **Cluster Bar Plot**

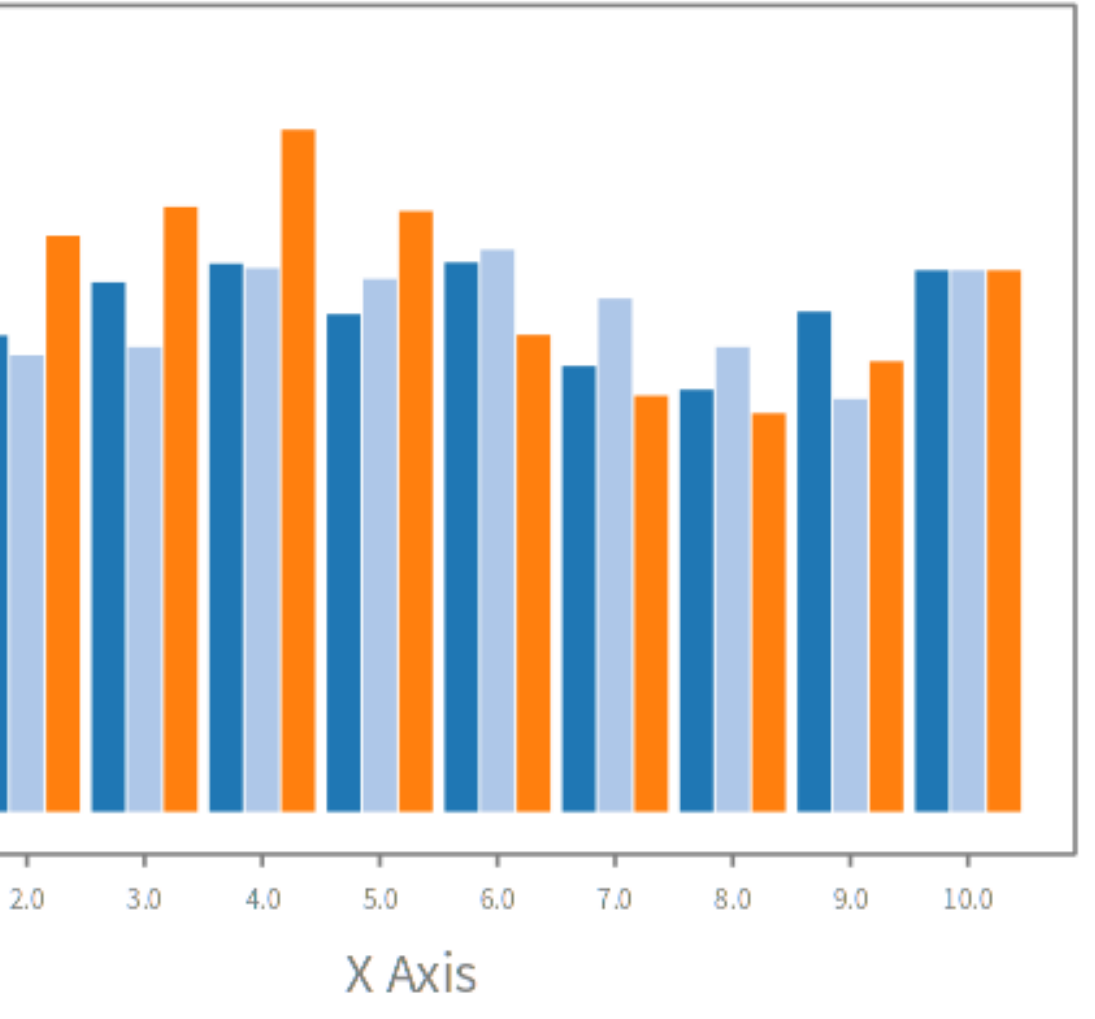

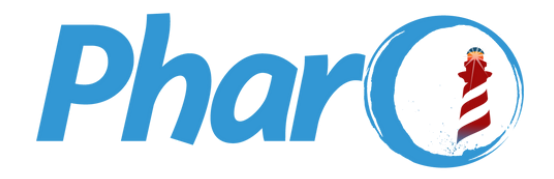

## **Décorations**

lineDecoration labelDecoration  $\bullet$ 

 $\bullet$ 

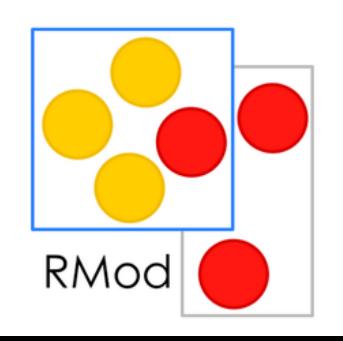

## **À quoi servent-elles ?**

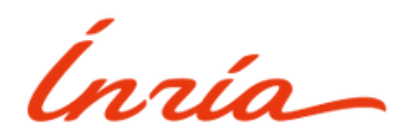

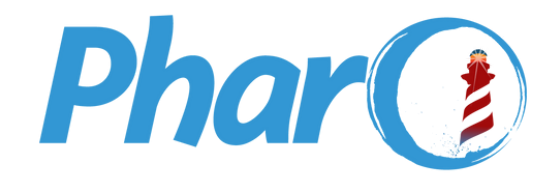

## UL Université

### lineDecoration

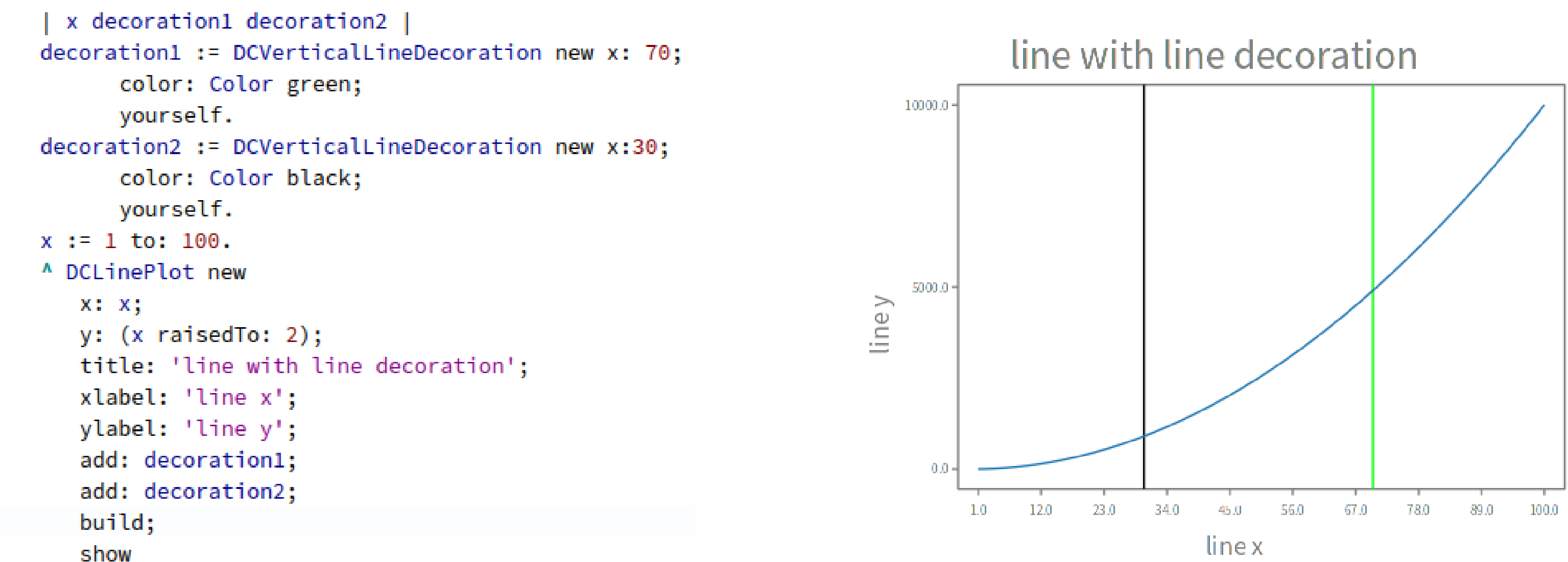

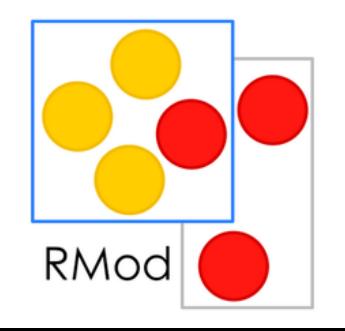

Ingio-

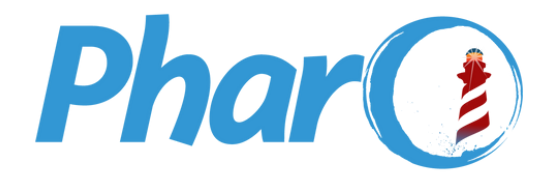

### labelDecoration

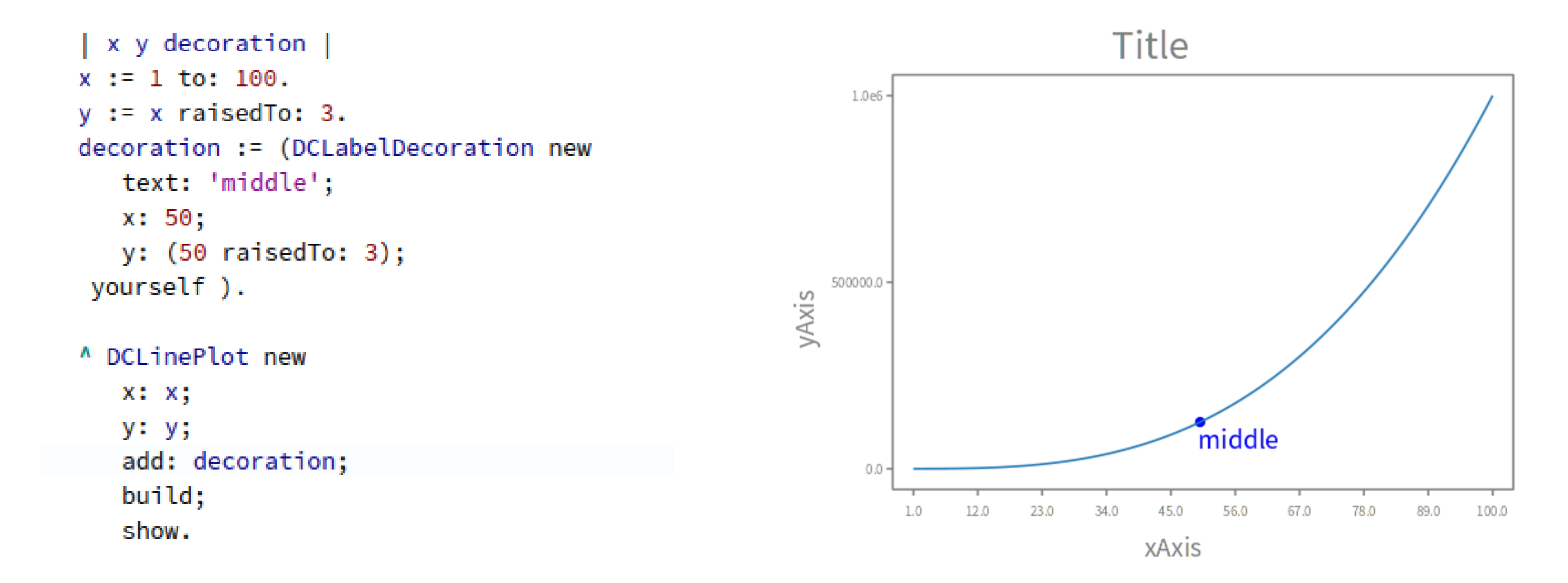

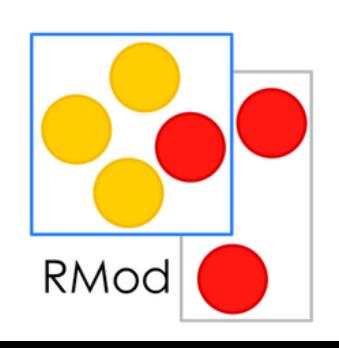

Ínzia-

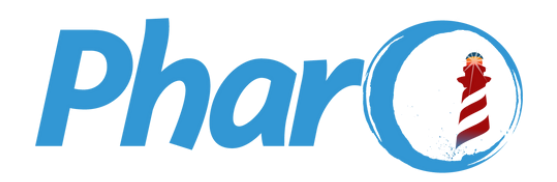

# **5- Suite du stage**

- Ajouter plus de plots et decorations
- Ajouter des modifications au niveau du chart
- Ajouter plus de combinaisons de plots

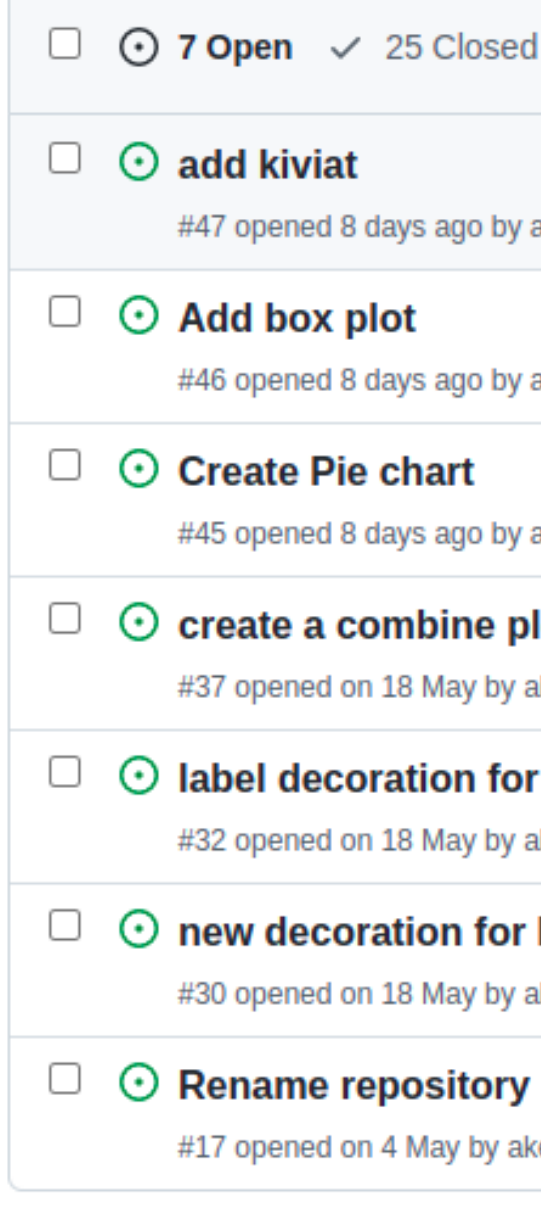

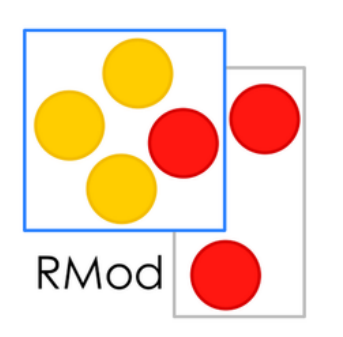

 $lnain$ 

#47 opened 8 days ago by akevalion

#46 opened 8 days ago by akevalion

#45 opened 8 days ago by akevalion

### $\odot$  create a combine plots between line and histogram

#37 opened on 18 May by akevalion

### $\odot$  label decoration for barplot

#32 opened on 18 May by akevalion

### $\Box$   $\odot$  new decoration for histogram plot

#30 opened on 18 May by akevalion

### $\odot$  Rename repository name, and branch

#17 opened on 4 May by akevalion

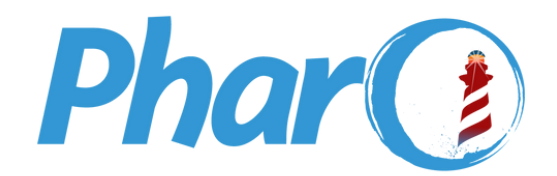

## $6 - Outils$

 $27$ 

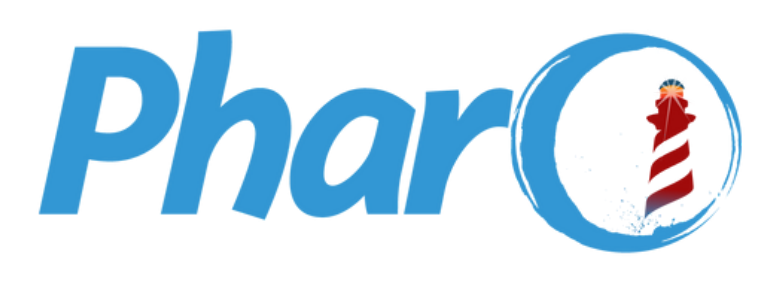

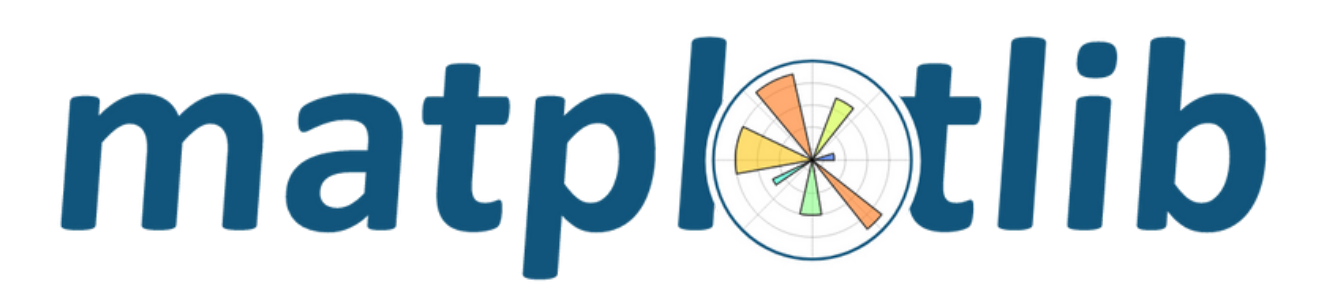

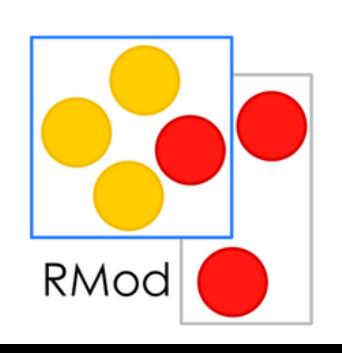

Ínría-

# **||||** pandas

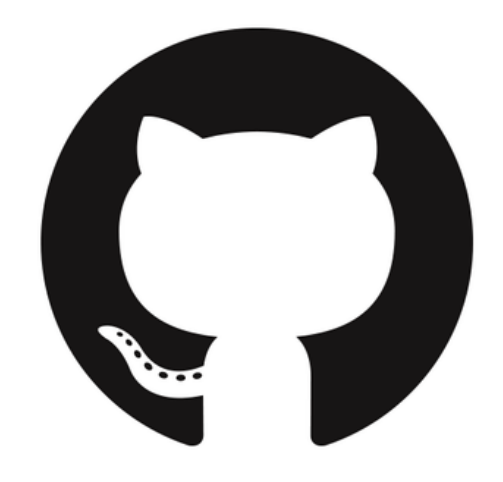

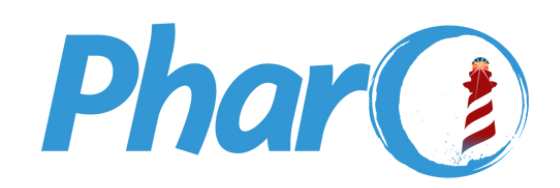

# **7- Conclusion**

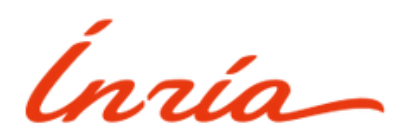

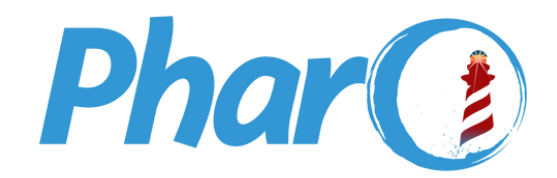

- Design Patterns, TDD
- Pair Programming
- Apprendre d'autres bibliothèques Python
- Autonomie
- Plus de connaissances sur le monde professionnel
- Améliorer mon anglais

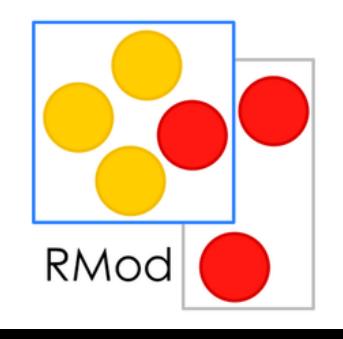